# Google SketchUp 在建筑专业画法 几何教学中的应用及实例研究

张 祚1,2

(1. 华中科技大学 公共管理学院,湖北 武汉 430074:2. 湖北大学 商学院,湖北 武汉 430062)

摘要:在建筑专业画法几何课程教学中,3D建模的引入使学生学习路径加长,教学任务量也随之增加,但同 时也会丰富教学内容并对固有的教学内容起到有效促进作用。Google SketchUp 使用简便、扩展性强、使用 成本低。基于这些特点,通过辅助投影教学、创建虚拟校园等分析了在建筑专业画法几何课程中利用 Google SketchUp 进行教学辅助和开展互动教学的过程。实践表明,合理利用 Google SketchUp 能有效加强画法几何 课程教学效果,提高教学效率并充分调动学生的积极性,提升学生团队协作和动手能力。

关键词:画法几何;SketchUp;3D 建模;互动教学

中图分类号: G642.0 文章编号:1005-2909(2013)01-0155-06 文献标志码:A

> 画法几何(descriptive geometry)作为几何学的分支学科,可通过一系列特定 的程序让三维空间物体以二维形式进行表达,在工程、建筑、设计和艺术等领域 发挥十分重要的作用[1]。制图是设计的语言,而画法几何是这种语言的语 法[2]。一些研究和统计表明学习画法几何能有效提高学生空间想象能力,甚至 可以增强学生的逻辑思维能力<sup>[3]</sup>。长期以来,画法几何一直被国内各高等院校 建筑、机械等相关专业列为主要基础课程之一。

> 画法几何的发展一直遵循"画法几何之父"加斯帕尔·蒙日最初创立的平 面几何投影理论。但随着计算机图形技术在工程与教学中的推广应用,传统的 画法几何教学方法在教学实践中的地位发生了一些变化,并产生不同意见。一 种意见认为,画法几何对提高学生的空间想象能力和逻辑思维能力有明显的优 势,因此,应该坚持传统的画法几何教学,以此培养学生的图形识别能力和表达 能力。另一种意见认为,画法几何作图的大误差与低效率不能适应现代教学与 应用,传统画法几何教学的部分内容应被 3D CAD 等计算机图形技术取代<sup>[3]</sup>。 江洪、张培耘(2006)对中国和美国大学工程图学教材内容和主要习题讲行了比 较研究。研究发现,中国教材相对美国教材更简单,缺乏对三位建模软件的学习 和应用,中国主要习题的题型单调且内容较少[4]。

> 由此可见,画法几何作为一门传统的实践性强的技术基础课程,如何在教学 讨程中处理好经典的作图方法和不断更新的计算机技术之间的关系,以更丰富 的方式完善教学内容表达,切实取得既能体现课程经典传统又能体现时代变化 特征的良好教学效果,是当前画法几何课程教学实践中面临的难题。

收稿日期: 2012-09-01

作者简介:张祚(1982-).男.湖北大学商学院讲师.博士.中国地理学会会员.主要从事城市地理与住房 问题、GIS 应用与空间分析研究, (E - mail) zhangzuocug@ yahoo. cn。

## 一、画法几何教学中的 3D 建模及其建模软件

(一) 3D 建模在画法几何中的重要性

画法几何课程的核心教学目的之一是培养学生 丰富的空间思维能力和绘图、识图能力,而这一过程 需通过三维空间实体和平面视图之间有效转换来实 现。培养和提高学生空间思维能力和绘图、识图能 力,对学生本人的空间想象能力要求很高,这也是学 习该课程的最大障碍。人的左右脑分工不同,提出 分析、理性、逻辑思维方式等是左脑的功能,而整体、 直觉、情绪思维方式等是右脑的功能。有研究甚至 根据大脑半球优势理论将个体的思维和个性特征划 分为左脑型人和右脑型人两大类别<sup>[5]</sup>。左右脑相对 优势的差异造成学习画法几何这门极强调空间想象 能力课程的先天差异性,因此,如何更加直观、真实 地帮助课程学习者掌握真实的空间形体和平面投影 表达之间的转换技术成为该课程教学实践中必须面 对和解决的问题。

针对传统画法几何教学过程中模型数量少、模 型单一、制作及修改费时等教学困难,在继承传统教 学的前提下引入 3D 软件建模和绘图,节省教学时 间,有利于培养学生的创造性思维,帮助学生增加表 象积累,启发思维,拓宽想象力。在传统画法几何教 学模式下,学生的学习路径是按照画法几何传统投 影理论法,完成3D空间实体到2D平面投影的转化。 在引入计算机技术的情况下,学生的学习路径被加 长,除了要按照画法几何传统投影理论完成 3D 空间 实体到2D平面投影的转化,还需要借助计算技术掌 握 CAD 绘制平面图并进一步利用 3D 建模工具构建 3D 模型, 最终在3D 空间里还原空间实体(见图1)。

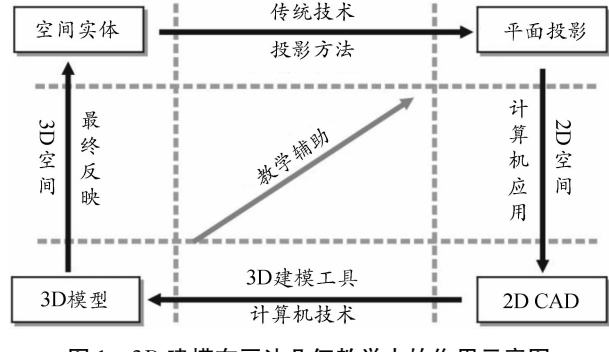

图 1 3D 建模在画法几何教学中的作用示意图

随着计算机技术的引入,画法几何课程的学习 路径被加长,教学任务量也随之增加,这与当前该课 程在很多院校的课时数逐渐减少的现实情况形成了

矛盾。但3D建模的引入可以辅助投影理论法教学, 帮助学生快速理解空间形体的几何特点,提高教学 效率。如果,再适当调整投影理论法的学习内容比 例,可以解决学生学习路径加长和课程课时减少的 矛盾。

(二)Google Sketchup 的发展和特点

Google SketchUp 是一款极受欢迎且易于使用的 3D 设计软件, 官方网站将其比喻为电子设计中的 "铅笔"。操作者利用它可以直接在电脑上进行十分 直观的构思,快速完成空间形体的 3D 表达。2006 年3月 Google 公司收购了最初开发 SketchUp 的@ Last Software 公司。SketchUp 从此变为 Google SketchUp,并从一款售价为495 美元的软件变为免费 软件。更重要的是 Google 利用自己的传统优势将众 多的插件和地理信息化的特征赋予 SketchUp, 使 SketchUp 的应用领域进一步扩展,而不再是单纯的 设计工具, 这也给 SketchUp 的使用者带来了更多 乐趣。

除了 Google SketchUp 外,应用广泛的 3D 建模 软件还包括 AutoCAD、3DSMAX 和 Maya 等。其中, AutoCAD 软件主要具有二维绘图和三维建模功能, 尤以二维绘图能力为著,三维建模功能则可以演示、 创建一些简单的平面立体;3DSMAX 软件主要有制 作三维模型、渲染和制作动画等功能,其建模能力 强,除自带大量基本几何体和二维图形外,还有类似 于画法几何中的相交和截切的布尔运算功能,复杂 模型也能轻松制作。这些软件 3D 建模功能相对 Google SketchUp 而言更加复杂、入门要求高, 对计算 机基础一般的本科生有一定难度,其教学过程也会 占用过多的教学课时。

基于画法几何课程的教学特点,笔者认为 Google SketchUp 的 3D 建模功能有以下 4 个优点。

(1)界面简洁,使用简便,可以快速掌握主要建 模功能,完成模型构建。

(2)插件丰富,建模功能有很强的扩展性。

(3)可以和 Google Earth 组合使用, 增加互动教 学的趣味性。

(4) 是免费软件, 并且有大量共享模型资源可以 使用。

当然, Google SketchUp 也有一些缺点, 例如: 3D

模型渲染功能不及其他专业软件强大,应用范围有 限,主要在建筑设计制图领域。因此,对建筑专业的 画法几何课程, Google SketchUp 的优势可得到很好 发挥,而对机械专业的画法几何课程其作用有待进 一步考证。以下对 Google SketchUp 在建筑专业画法 几何课程教学中的应用进行实例分析。

二、基于 Google SketchUp 的教学辅助

(一) 以"基本体相贯"为例

两个立体相交又称为相贯,其表面交线称为相 贯线。对于画法几何平面立体投影教学而言,理解 和认识相贯和相贯线是教学重点。然而,由于相贯

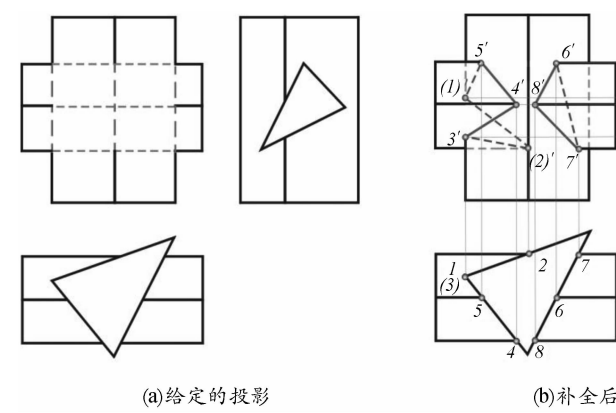

线往往是空间多边形(折线),如何让学生准确把握 这些空间多边形的几何特点是教学难点[6]。

图 2(a)显示了两三棱柱全贯,在给定条件下求 相贯线的典型例题。传统的解法之一是边视图法 (edge view method),这种方法的主要思路即通过展 示每个棱柱的边视图,确定两个棱柱的哪条棱边相 互贯穿,连接各个贯穿点并确定可见性[7]。这也是 国内教材介绍的主要解题思路,见图 2(b)。在教学 实践中,学生能及时通过该思路找到图 2 中相贯线 8 个顶点,并作出各投影图,但要构建其空间形态仍有 困难。

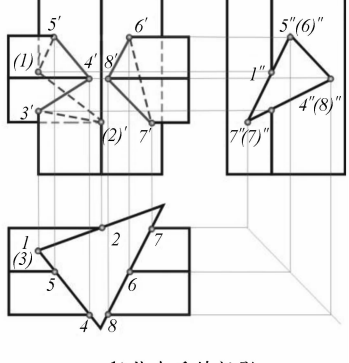

图 2 两三棱柱全贯的相贯线求解

引入 Google SketchUp 后,首先构建三个相互垂 直的平面并分别标注 V、H 和 W,帮助学生更直观地 感觉3面投影体系。利用 Google SketchUp 的建模功 能可以很容易构建如图 2 中两个全贯的三棱柱,并 标注相贯线的8个顶点。利用直线功能连接这8个 顶点,即得到空间多边形相贯线,见图 3(a)。通过

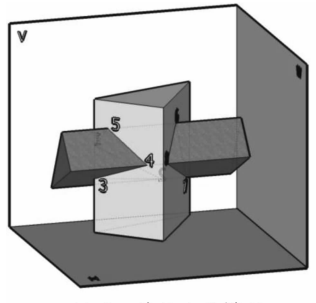

(a)两三棱锥全贯模型

(b)补全后的投影

Google SketchUp 各个面的视图以及环绕视图功能可 以帮助学生迅速掌握空间多边形相贯线的特点。此 外,在构建模型中加入和V平行的辅助剖切面(cutting planne),剖切面穿过相贯线8个顶点中的4个, 并将另外4个进行"前""后"区分,见图3(b),进一 步帮助学生理解空间多边形相贯线的特点。

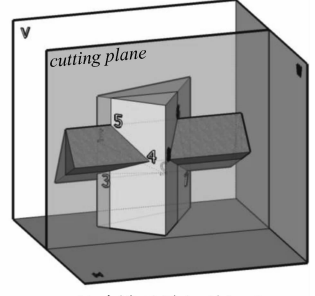

(b)对模型增加剖切面

图 3 利用 Google SketchUp 构建两三棱柱全贯模型

(二) 以"组合体投影"为例

画法几何中将多个基本形体按照一定的构造而 形成的复杂几何体称为组合体。形体组合一般有3 种方式,即叠加式、切割式和既有叠加式又有切割式 的复合式。"叠加"和"切割"是理解复杂结合体形

成过程的核心,也是将基本几何体及其几何特性和 复杂几何体及其几何特性相联系的重要纽带。深刻 掌握这一思想,不仅有利于学生认识和理解给定的 复杂几何体的空间几何特点,对将来培养学生自己 创作并动手构建3D模型也起着重要作用。

#### http://aks.cau برامه

图 4 显示了两个典型的组合体三面投影,为了让 学生具备掌握组合空间几何特点的能力,往往使组合 体三面投影中的若干图线空缺,让学生尝试补齐。在 这种情况下,虽然学生要完成的是对应的直线投影, 但是如果不对空间形体的整体正确分析,很难较好、 较快补齐所缺图线。空间形体的整体分析,需要向学 生呈现"叠加"和"切割"的过程。基于3D建模软件 和 3D 模型的构建, 这一过程即可轻松实现。

引入 Google SketchUp 后,构成图 4 中组合体的 基本形体,并利用 Google SketchUp 的推(拉)工具, 逐步完成由基本形体"叠加""切割"演变成目标组 合体的步骤。将这一过程在画法几何的教学过程中 进行演示,不但可以让学生直观认识和理解给定组 合体的空间几何特征,同时,可以加深他们对组合体 3D 建模基本原理和步骤的理解。

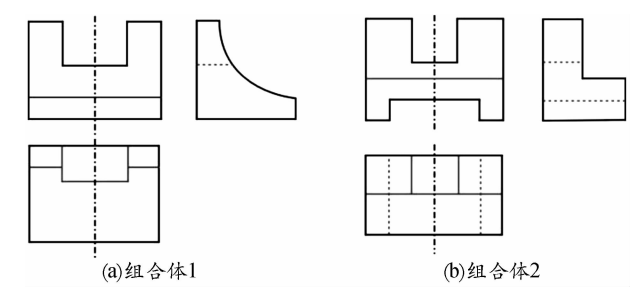

图 4 典型组合体的三面投影

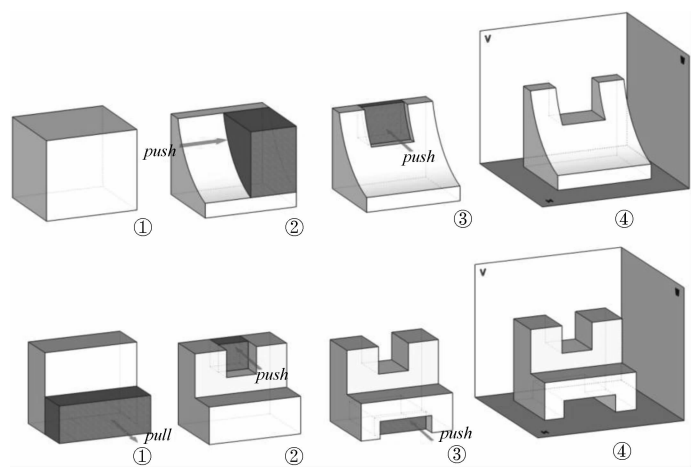

图 5 利用 Google SketchUp 构建典型组合体的过程

三、基于 Google SketchUp 的互动教学

(一) 以创建家乡地标建筑为例

互动是现代教学的基本方法,其设计是否合理关 系到课堂教学的成败。而在互动教学中如何注重运 用先进的教学手段,改变传统"粉笔+黑板"的教学模 式,颠覆教师"一人独舞"的教学过程,吸引学生注意, 提高其学习兴趣,激发其积极参与的欲望,鼓励其勇 于表现的行为,是互动教学成功与否的关键[8]。

将 Google SketchUp 引入画法几何教学的过程 中, SketchUp 能非常方便地从 Google Earth 中获取所 需地图,并在地图相应位置构建3D模型。同时,所 构建的 3D 模型可以快速导入 Google Earth 中, 与其 他 Google Earth 中已存在的模型形成有趣的虚拟场 景。为提高学生参与积极性,可以让每位学生选择 自己家乡代表性的地标建筑作为建模对象。

笔者以武汉市晴川假日酒店为例,首先在 SketchUp 中载入相应的 Google 地图,找到武汉市晴

川假日酒店的位置,按照构建组合体的原理创建建 筑的基本 3D 模型,并将下载的建筑照片作为模型表 面的"材质"填充各个表面(见图6)。配合 Google 地 图的现实地形功能以及其他可以下载的3D模型(如 长江大桥和电视塔),很容易组建学生熟悉的场景 (见图7),并可以进一步快速上传到 Google Earth 中 和他人分享。

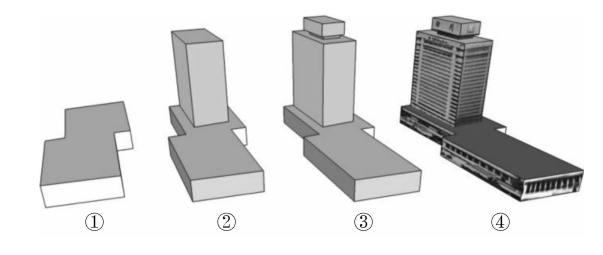

图 6 利用 Google SketchUp 构建简单的 3D 建筑模型

在这个利用 Google SketchUp 进行画法几何互 动教学的实例中,每个学生都可以选择自己熟悉 的区域和建筑,并将其成果快速与他人分享,因

此,参与的积极性能得到充分的保证。此外,在建 模过程中,引导学生选择建筑形态相对不复杂的 建筑,遵循由易到难的原则选择建筑形态,并善于 抓住建筑形态的主要特点,适当简化建模过程,让 学生迅速掌握基本组合体建模技术的同时获得 自信。

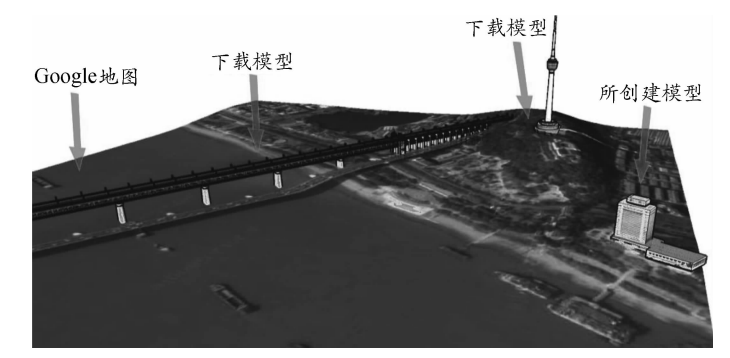

图 7 Google SketchUp 与 Google Earth 配合使用实例

(二) 以创建虚拟校园为例

校园作为学生每天学习、生活的地方,是学生最 熟悉和最容易接触的场景。划分校园区域,将学生 分组,引导他们在校园地图上利用 Google SketchUp 构建校园主要建筑 3D 模型。对各个建筑高度的确 定可以采用高程影子测量法或利用精度较高的全站 仪测出平距 L 和倾角 α, 以此求出建筑高度 H<sup>[9]</sup>。在 完成校园建筑建模的基础上,可以利用 ArcGIS 平台 进一步拓展。在 ArcGIS 插件的帮助下, SketchUp 构 建校园建筑的 3D 模型以 MultiPatch 要素类型导入 到 ArcGIS 平台中[10],赋予校园建筑相关的数据,完 成空间信息查询、统计的功能。

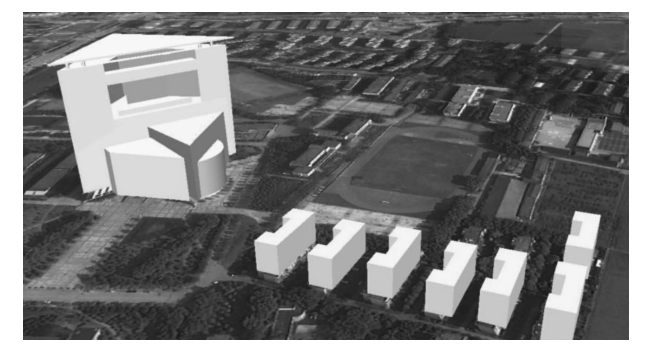

图 8 基于 Google SketchUp 创建的湖北大学虚拟校园的雏形 创建虚拟校园基于 Google SketchUp 和其他相关 工具的高级应用,对学生团队协作和动手能力提出 了更高要求。在完成的过程中,可以将区域由小到 大逐步扩展,并和工程测量、地理信息系统等建筑专 业相关课程的教学实践协同开展,以取得知识融通 的效果。

### 四、结语

作为一门培养学生空间想象能力的传统学科,

在计算机作图技术快速发展的背景下,如何在教学 中处理好计算机 3D 建模技术与传统投影理论和方 法之间的关系是当前画法几何课程教学实践中面临 的难题。将3D建模引入画法几何课程教学中,学生 学习路径加长,教学任务量也随之增加,但同时也会 丰富教学内容,提高教学效率。

和其他广泛使用的 3D 建模软件相比, Google SketchUp 具有使用简便、上手快速、插件丰富、扩展 性强等特点,是一款模型资源丰富的免费软件,非常 适合建筑专业画法几何课程教学。建筑专业画法几 何课程中, Google SketchUp 的引入可以帮助学生迅 速掌握空间几何体的特点,加深对组合体空间几何 体形成过程的理解,起到辅助教学的作用。而选择 合适的主题, 在 Google SketchUp 和 Google Earth、 ArcGIS 等其他工具配合下, 综合 3D 模型构建、 Google 地图和在线模型资源开展互动教学,可以充 分调动学生的积极性,有效锻炼学生的建模能力和 团队协作能力,提高学生的自信,并达到专业知识融 通的效果。

综合而言,在现代信息技术下,将 3D 建模引入 画法几何课程教学中具有必然性。然而,如何处理 好教学路径加长和课程学时减少之间的矛盾,如何 协调传统教学内容和新增教学内容之间的比例,需 要在未来画法几何课程教学实践中进一步探索。此 外,如何充分发挥 Google SketchUp 功能的扩展性以 及和 GIS 软件联动的潜能,从专业培养总体目标出 发,统筹画法几何和其他相关课程的培养方案是值 得进一步思考和探索的问题。

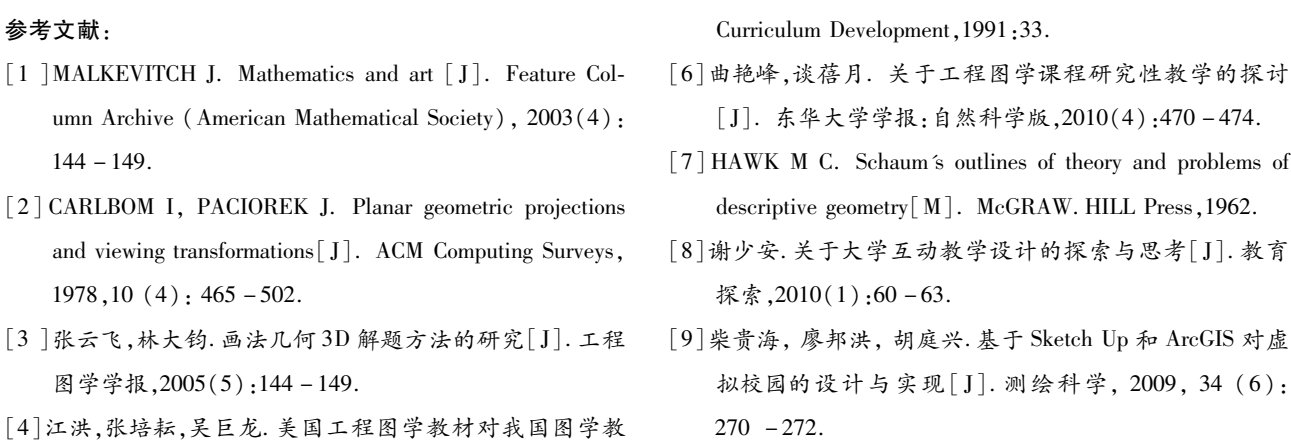

育改革和精品课程建设的启示[J]. 工程图学学报,2006  $(6)$ : 145 – 152.

高等建筑教育

[5] CAINE. Making connections: teaching and the human brain [M]. Alexandria, VA: Association for Supervision and

160

httn://aks.cau.edu

[10]洪德法,杨国东,王志恒. 基于 ArcScene 和 SketchUp 的 虚拟校园的建立[J]. 计算机技术与发展,2008(12):  $41 - 43$ .

2013年第22卷第1期

## Features and case study of applying Google SketchUp in descriptive geometry course teaching of civil engineering ZHANG  $Zuo^{1,2}$

(1. College of Public Administration, Huazhong University of Science and Technology, Wuhan 430074, P. R. China 2. School of Business, Hubei University, Wuhan 430062, P. R. China)

Abstract: When 3D modeling are involved in descriptive geometry course teaching of civil engineering, students' learning path are extended. Although the teaching task is increased, teaching contents are enriched. Compared to other modeling tools, Google SketchUp is simple to use, expandable and low-cost. Based on the features, applying Google SketchUp in teaching and interactive teaching of descriptive geometry course by case studies was analyzed. The practice shows that reasonable use of Google SketchUp can effectively strengthen descriptive geometry course teaching effect, improve teaching efficiency, fully mobilize students' enthusiasm in participating in teaching interaction, and improve students' practical ability and the team cooperation.

**Keywords:** descriptive geometry; SketchUp; 3D modeling; interactive teaching

(编辑 周 沫)